In Chrome, go to the menu icon and click on settings.

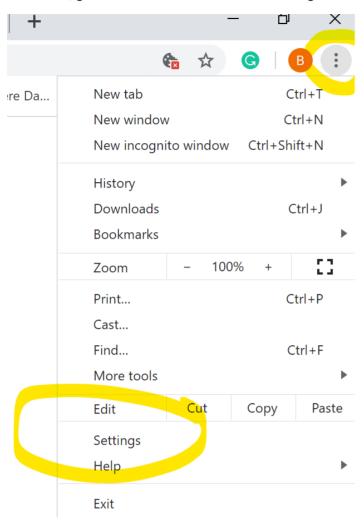

## Go to Privacy and Security and click on Site Settings.

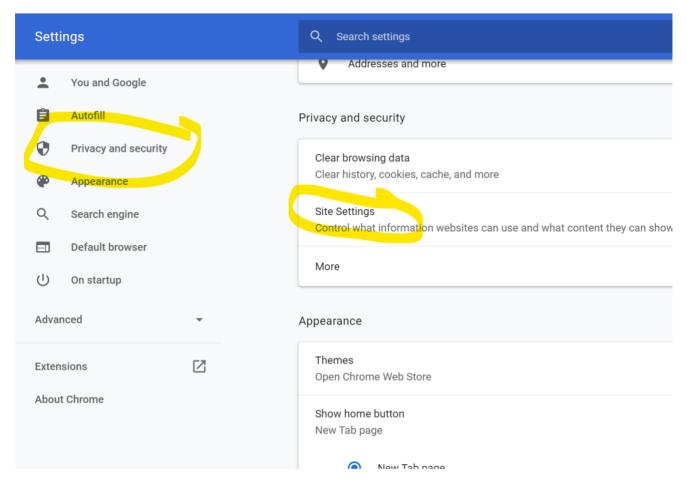

## On Site Settings, go to Cookies and Site Data

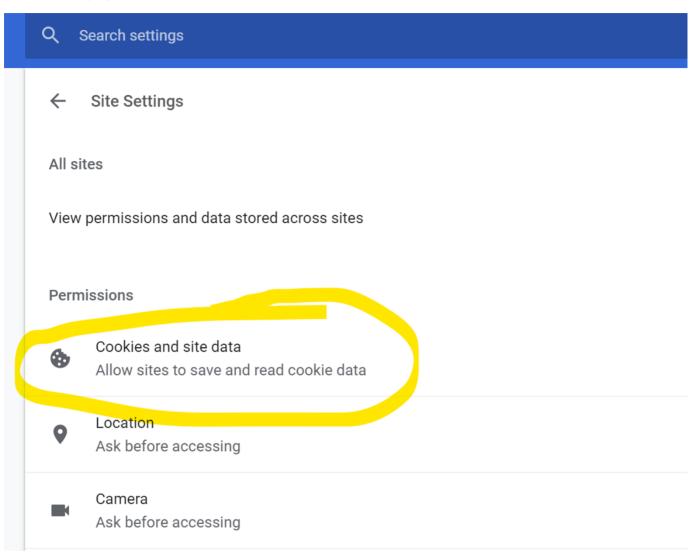

Scroll down to Allow and click on the add button. Type [\*.]google.com exactly. Back out of settings and that worked for me. Videos would stream after that.

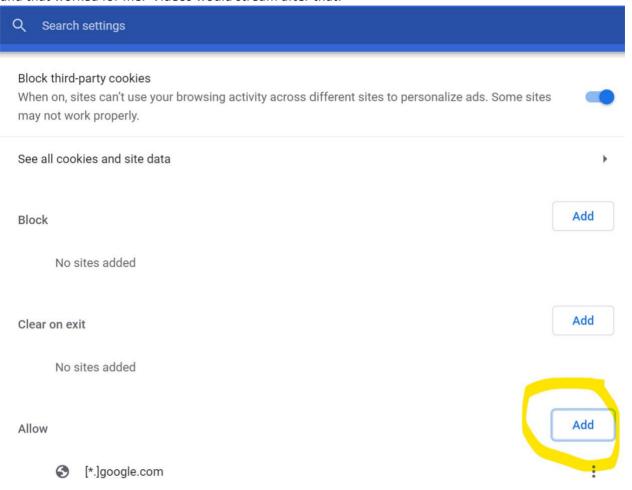

Hope all are safe,

**Brent**